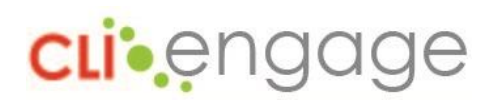

## Where can I download XML files for ECDS on CLI Engage?

CLI Engage's XML File Download tool provides the ability for CLI Engage users to export fully customized XML files for upload into the Early Childhood Data System (ECDS). The tool is available under the "Administrative Tools," located at the bottom of the CLI Engage dashboard. If you don't have access to the tool, please [submit a help ticket](https://cliengage.atlassian.net/servicedesk/customer/portal/1/create/8) so our support team can grant permission.

### Do I need to use the ECDS spreadsheets provided by TEA?

No, by using the XML File Download tool on CLI Engage, you will download the fully customized and formatted files for ECDS. There is no need to manipulate the information or complete a spreadsheet of data to conform to ECDS requirements.

#### When can I download my XML files from CLI Engage?

For CIRCLE Progress Monitoring (pre-K data): your district/charter can upload pre-K data for BOY and EOY into ECDS separately, or together. We strongly recommend uploading BOY now, and uploading EOY AFTER your teachers have completed EOY assessments on CLI Engage. In the meantime, we recommend reviewing your data, removing any duplicate students, and confirming TSDS IDs for all students.

### Can I upload BOY CIRCLE Progress Monitoring data now, and EOY data later?

Yes, the XML File Download tool can include one or both required waves for pre-K data. We strongly recommend uploading BOY now, and uploading EOY AFTER your teachers have completed EOY assessments on CLI Engage.

#### I do not see the "XML File Download" button under the Administrative Tools. How do I request access?

The XML File Download is only available to Community/District Users, and others granted access individually. If you do not currently see the XML File Download button on the dashboard, please [submit a help ticket](https://cliengage.atlassian.net/servicedesk/customer/portal/1/create/8) so our support team can provide access to this tool.

#### Is there a step-by-step guide for the XML File Download tool?

Yes, please visit the CLI Engage how-to guides to view the step-by-step guide for the XML File Download tool. Here is a direct link: [https://cliengage.org/public/training/support/how-to](https://cliengage.org/public/training/support/how-to-guides/how-to-export-data-using-the-xml-file-download/)[guides/how-to-export-data-using-the-xml-file-download/](https://cliengage.org/public/training/support/how-to-guides/how-to-export-data-using-the-xml-file-download/)

### I received fatal errors when uploading my XML reports into ECDS. What should I do?

If you received fatal errors with any of the following error descriptions, please contact TEA by submitting [a TIMS ticket.](https://tealprod.tea.state.tx.us/TSDS/Support) These errors may be related to the data provided by your student information system vendor, rather than the assessment scores.

- PK-CURRICULA
- HIGH-QUALITY-PKPROGRAM-INDICATOR
- **•** STUDENTINSTRUCTION
- PK-SCHOOL-TYPE

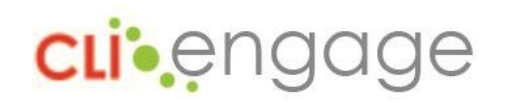

- PROGRAM-EVALUATION-TYPE
- **•** HOMEROOM-INDICATOR
- ENTRY-GRADE-LEVELTYPE

If you received fatal errors with the "ADMINISTRATION-DATE" error description, please update your student enrollment and withdrawal dates, or [submit a help ticket](https://cliengage.atlassian.net/servicedesk/customer/portal/1/group/1/create/8) so our support team can assist.

# When does the EOY testing window open on CLI Engage?

Each community, school district, and charter school can establish their own EOY assessment window on CLI Engage. Please confirm with administrators about your EOY window.

# What is the TSDS ID?

The TSDS ID is a unique identifier for each student that follows them throughout their EC-12 education in Texas. The TSDS ID replaces PEIMS IDs and relates to the state's new longitudinal education data system, the Texas Student Data System (TSDS). This number is 10 digits long and assigned by TEA. Your district/charter may also assign a local ID to students, but this number is not necessarily the TSDS ID.

## Will all our students be included in the XML files?

For CIRCLE Progress Monitoring (PreK): all students with a valid TSDS ID, both active and inactive students, will be included in the export. If a pre-k student was assessed in wave 1, then left your district/charter, the student's scores will only be included for BOY; the same is true for students with only wave 3 scores. Any students with only wave 2 scores will not be included, because MOY scores are not required by TEA for pre-k progress monitoring.

For students without scores (both active and inactive), the following data will be included:

- Score: -999
- Assessment Date: date when the student was created in CLI Engage *Note: This date should not be in conflict with the enrollment date reported to TEA*

## How can we exclude students from our XML files for ECDS?

To exclude students with assessment data from your XML export for ECDS, we recommend one of the following options:

- Use the optional date of birth range fields in the XML File Download tool to exclude students outside a specific date range
- Remove the 10-digit number from the student's TSDS ID field in CLI Engage
- Add another character to the student's TSDS ID, for example: 1212121212<sup>\*</sup>

## Should we include students with an IEP in our XML export for ECDS?

The inclusion of students with an IEP and/or in PPCD is a local decision for your district/charter school; you can choose to include or exclude them from the report for ECDS using the options detailed above.

## How can we remove duplicate students?

To remove duplicate students, we recommend the following steps:

- Remove data from the Local ID and TSDS ID fields on CLI Engage
- Add the prefix "DUP-" to the student's first name
- Inactivate the student OR delete the student using the Student Bulk Upload Process

See additional instructions in the student bulk upload process template: [https://cliengage.org/resource/XLSX/Student\\_Template.xlsx](https://cliengage.org/resource/XLSX/Student_Template.xlsx)

### Can the XML files be manipulated to add/remove students?

We do not recommend any manipulation of the XML files. The XML file format is very different from Excel and CSV files, and any manipulation of the files will most likely cause data errors when you try to upload to ECDS. We strongly recommend confirming data, removing duplicate students, and updating TSDS IDs BEFORE exporting files using the XML File Download tool on CLI Engage.

## Our district uses more than one assessment tool. How difficult is it to combine CLI Engage's XML files with a separate file from another vendor?

We do not recommend any manipulation of the XML files. Any manipulation of the files will most likely cause data errors when you try to upload to ECDS. If your district/charter uses more than one assessment tool for prekindergarten or kindergarten students, you will upload the files for CLI Engage separately from those of another vendor. When uploading to ECDS, indicate which domains were assessed on CLI Engage when uploading the files from our system.

#### How can teachers help with this process? Is there a report that a teacher can use to verify data for ECDS?

We recommend that teachers review their class roster in CLI Engage and make note of any duplicate students. If teachers manage their own class roster, please inactivate any students that are no longer in your class. If your administrator manages updates to class rosters, notify them if you have any duplicate students or students no longer in your class.

See Step 4 in the Class Roster Management how-to guide. Change a student's status to "Inactive" if they are no longer in your class: [https://cliengage.org/public/training/support/how-to-guides/class](https://cliengage.org/public/training/support/how-to-guides/class-roster-management-feature/)[roster-management-feature/](https://cliengage.org/public/training/support/how-to-guides/class-roster-management-feature/)

#### Where do I upload the XML files to fulfill submission requirements with TEA?

Your ECDS submission will be uploaded to:<https://tealprod.tea.state.tx.us/>

### Who can I contact for assistance?

Contacts for assistance:

- CLI Engage, including XML File Download tool[: submit a help ticket](https://cliengage.atlassian.net/servicedesk/customer/portal/1/create/8)
	- o Or join us for office hours on Wednesdays, Thursdays, and Fridays from 8-11 AM and 1-4 PM. Our team offers live support via WebEx. Login to a session from our training calendar:<https://cliengage.org/public/training/diving-deeper/calendar/>
- TEA (policy-related questions): [ecds@tea.texas.gov](mailto:ecds@tea.texas.gov)

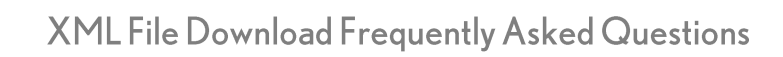

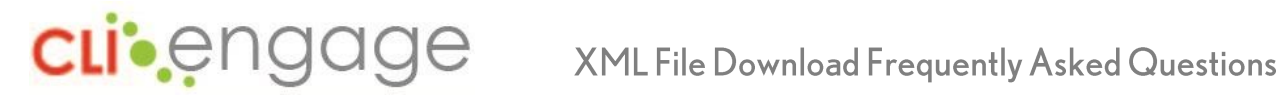

 For ECDS-uploading technical issues, submit a TIMS ticket at: <https://tealprod.tea.state.tx.us/TSDS/Support>